## **Zellen in Excel**

## **Inhalt von Zellen unsichtbar machen**

Sie können den Inhalt von Zellen unsichtbar machen. Dafür markieren Sie eine Zelle, klicken Menü | Format | Zellen | Zahlen | Benutzerdefiniert und geben bei "Typ:"

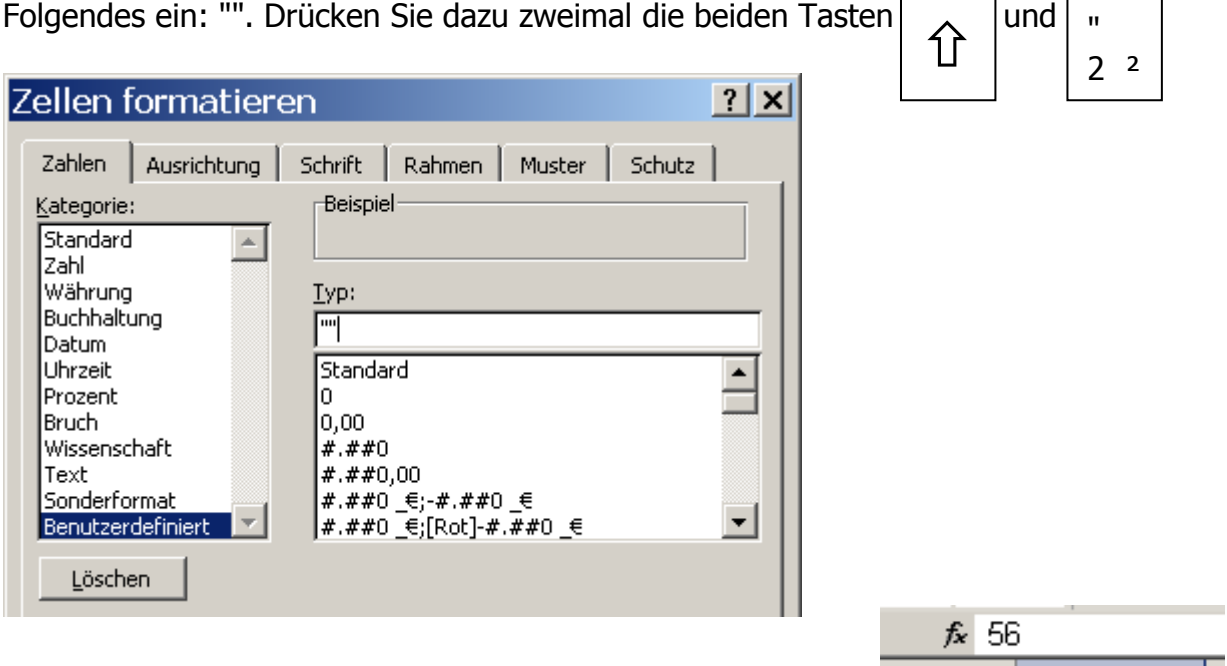

Der Inhalt der Zelle (s. rechts Zelle E1) kann nun nur noch in der Bearbeitungsleiste gelesen und bearbeitet werden.

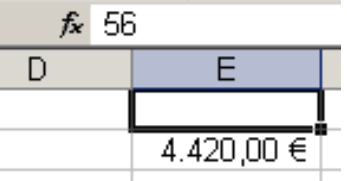

## **Weißes Blatt: Zellen ohne Rahmen**

Soll in Excel ein ganz weißes Blatt am Bildschirm zu sehen sein ohne jede Art von Rahmenlinien? Markieren Sie den Bereich (hier A1:E8), wählen Sie die Füllfarbe "Weiß".

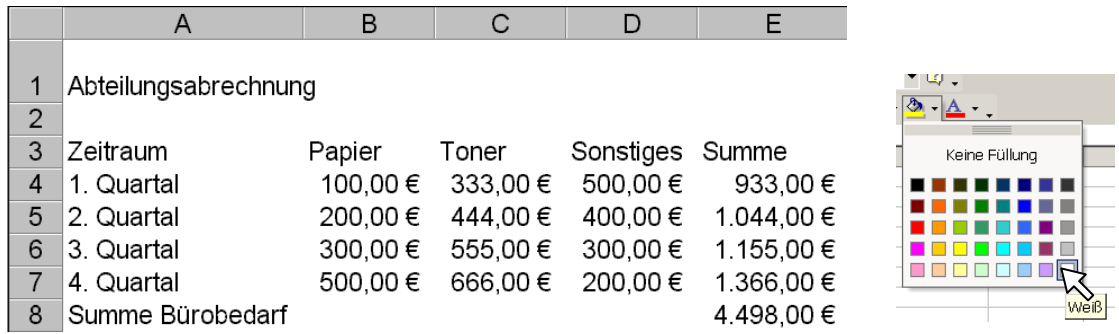

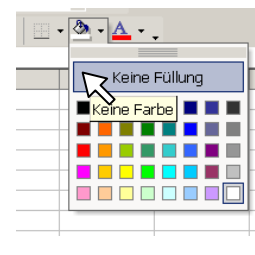

Wenn wieder Rahmen sichtbar sein sollen, wählen Sie die Füllfarbe "Keine Füllung/Keine Farbe".